# **TRAFOS**

## **Info**

Als Ersatz für Nodal wird momentan (2018++) die Steuerung alter Geräte via Java/Device Access implementiert. Die neuen Programme laufen auf dem asl Cluster (asl740 - asl744) und sind unter Windows über X-Win 32 ausführbar. Es ist zu beachten, dass an den Login auf dem Cluster die Rechte zum Fahren der Presslüfte geknüpft sind.

## **Kurzversion**

Mit X-Win auf die asl740 oder asl741 oder asl742 oder asl743 oder asl744 und "dti" (ohne Anführungszeichen) eintippen. Das startet die Trafo GUI.

# **Langversion**

Um sich auf dem Cluster einzuloggen, startet man das Programm X-Win 32:

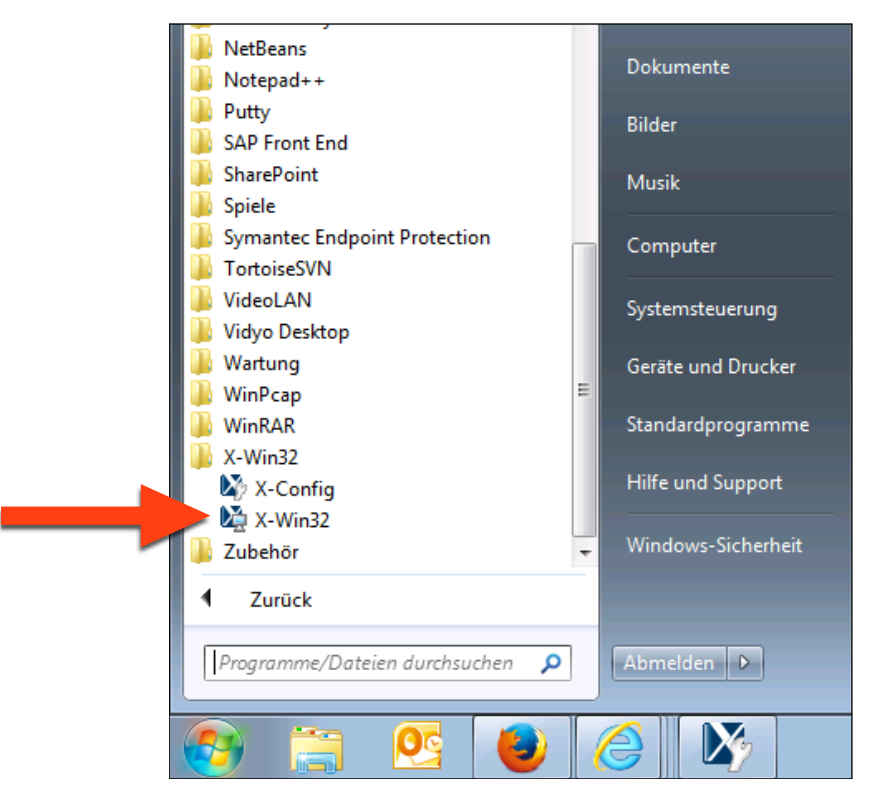

Falls schon eine Verbindung zum asl74X Cluster eingerichtet wurde, wird sie in der Liste aufgeführt und man sie direkt starten. Falls nicht, muss man sie einmalig einrichten.

Auf dem folgenden Screenshot ist noch KEINE Verbindung zum asl740 Cluster gespeichert. Um eine neue Verbindung einzurichten klickt man auf "Assistent":

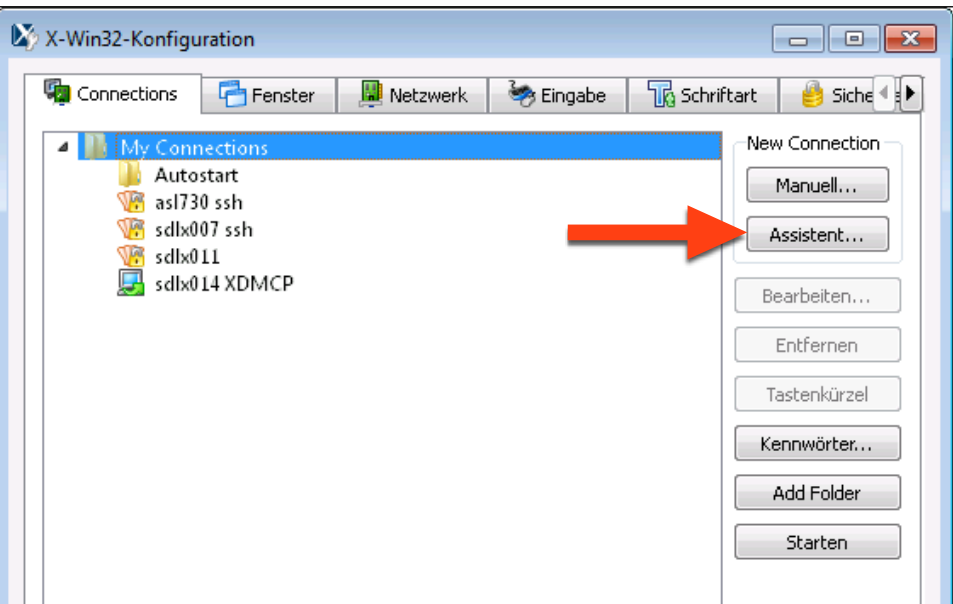

Im folgenden Fenster gibt man der Verbindung einen Namen (z.B. asl740) und wählt "ssh" als Verbindungstyp:

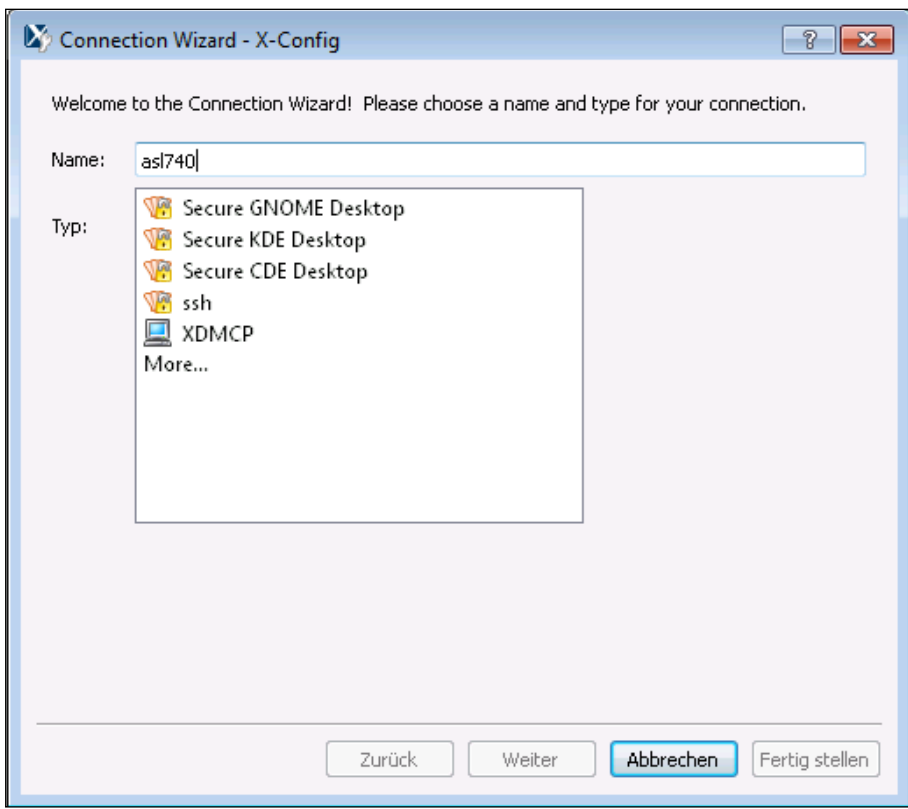

Der Computer (=Host) zu dem man sich verbinden will lautet asl740.acc.gsi.de:

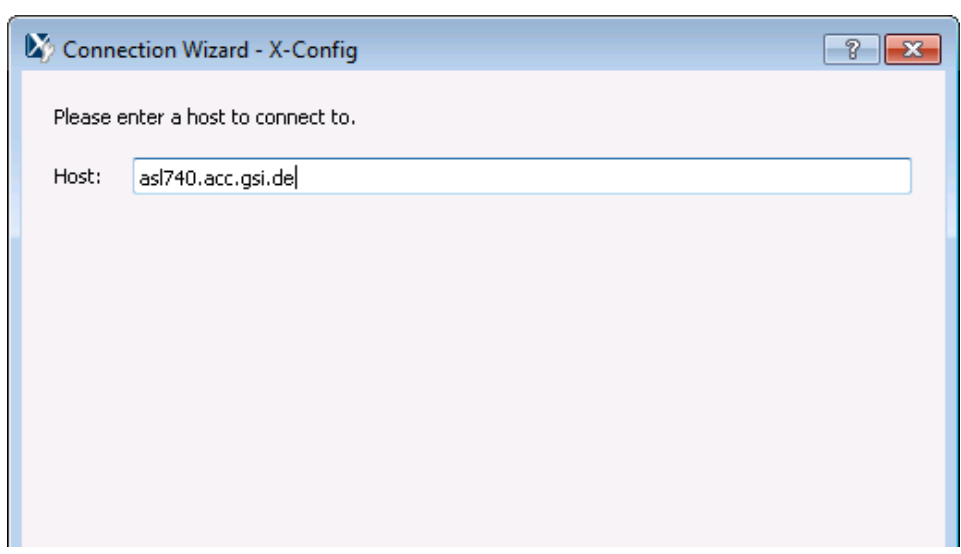

Danach gibt man seinen Login und (optional) sein Passwort ein. Im folgenden Fenster wählt man "Linux XTERM":

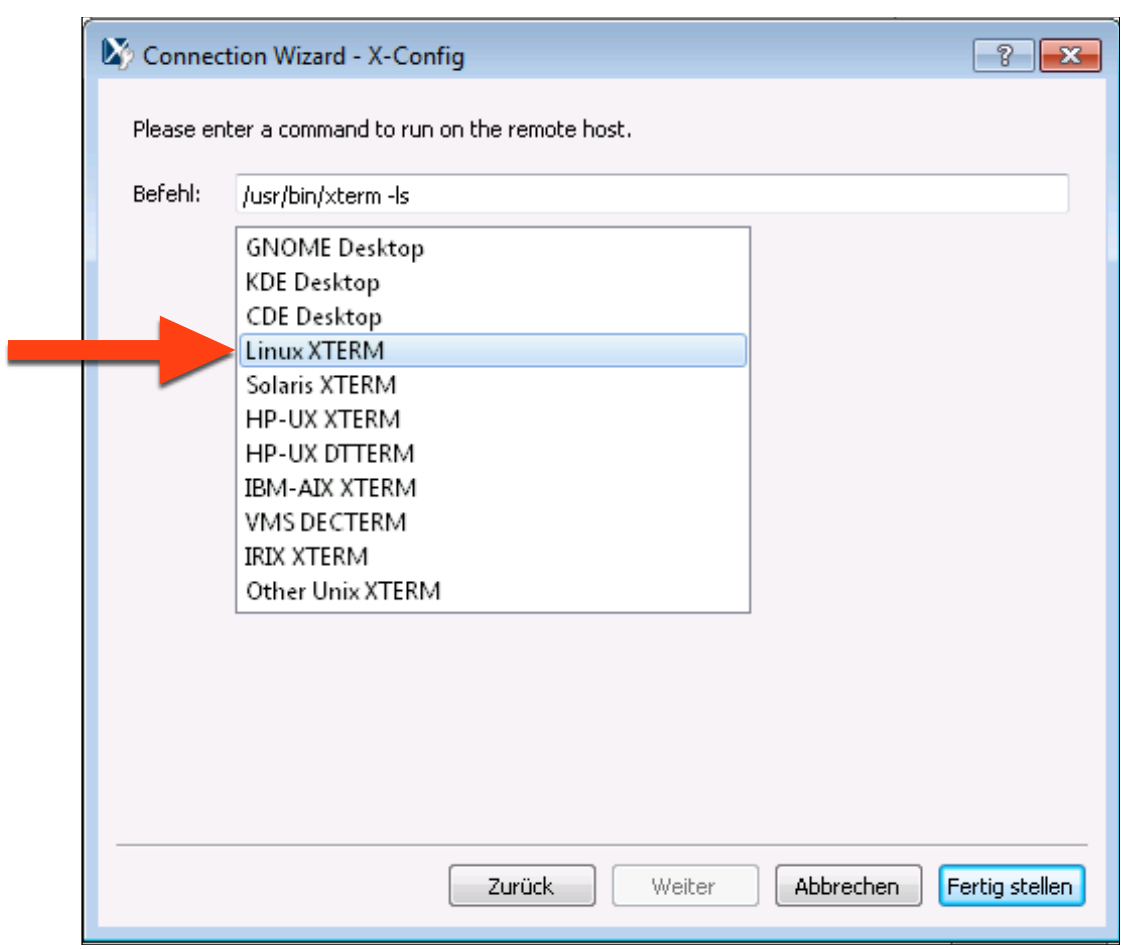

Die neue Verbindung startet man mit einem Klick auf "Starten". Falls man gefragt wird ob man den Key akzeptiert, klickt man auf "Accept".

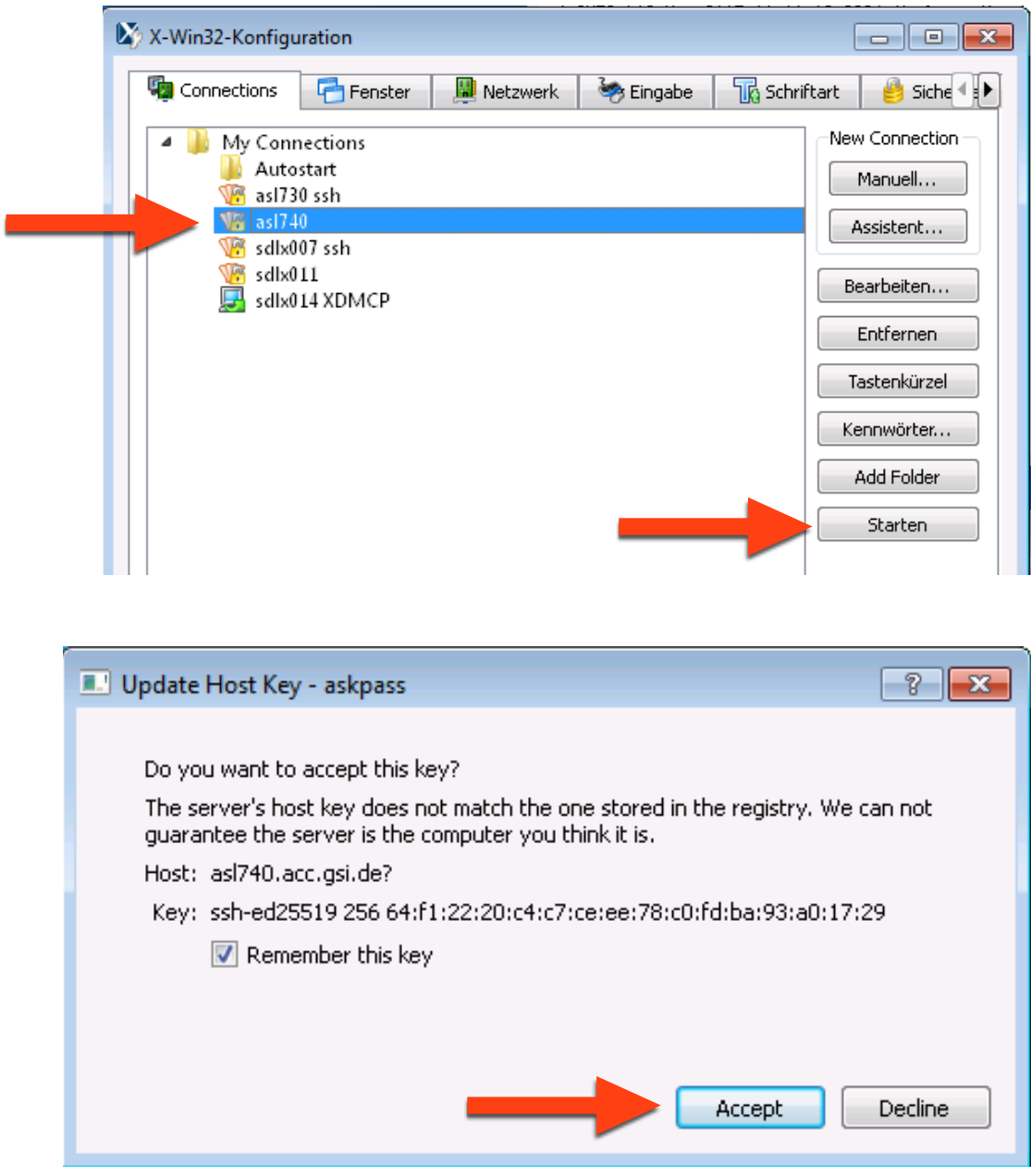

Jetzt hat man ein Konsolenfenster auf der asl740 und tippt den folgenden Befehl zum Starten des Programms:

dti

### Daraufhin öffnet sich die GUI:

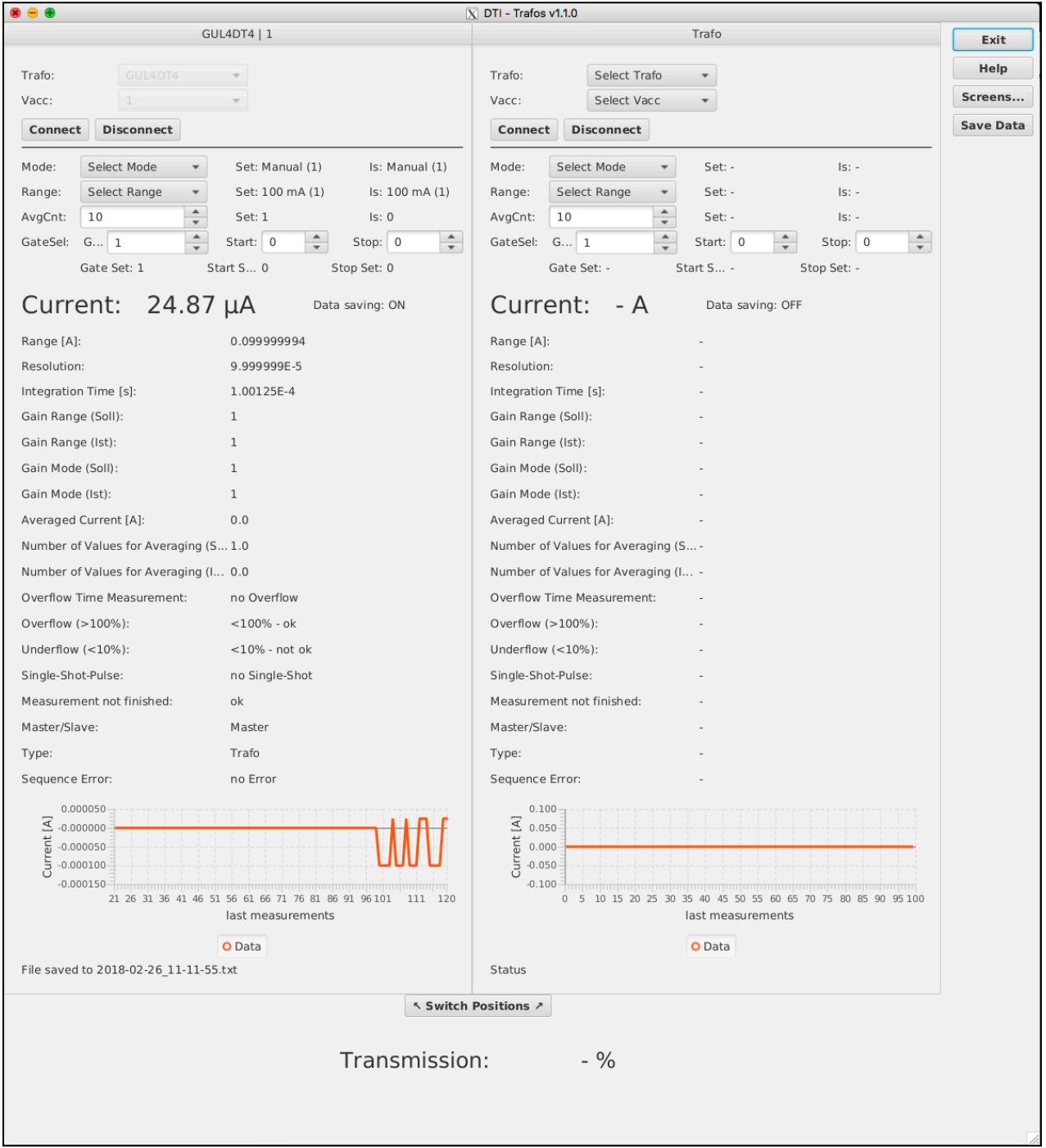

Im Programm kann man sich 2 Trafos parallel anzeigen lassen. Eingehende Werte werden permanent auf dem WebDav gespeichert (in "Chunks" zu 1000 Werten). Ein Klick auf "Save Data" speichert die Werte sofort.

Das Programm ist dazu gedacht Messungen vorzunehmen und Werte schnell setzen zu können (Gain, Mode, etc). Alle Datenfelder die mit nur einem Klick auch in Prophelper abrufbar sind, sind noch nicht in die GUI integriert. Das kommt eventuell in der Zukunft, sofern die Zeit reicht.

Daten und Screenshots kann man mit einem Browser hier anzeigen und herunterladen:

#### <http://clipboard.acc.gsi.de/bi/>

Das Programm wird momentan laufend erweitert und verbessert. Die aktuellste Version findet sich immer auf dem asl Cluster.